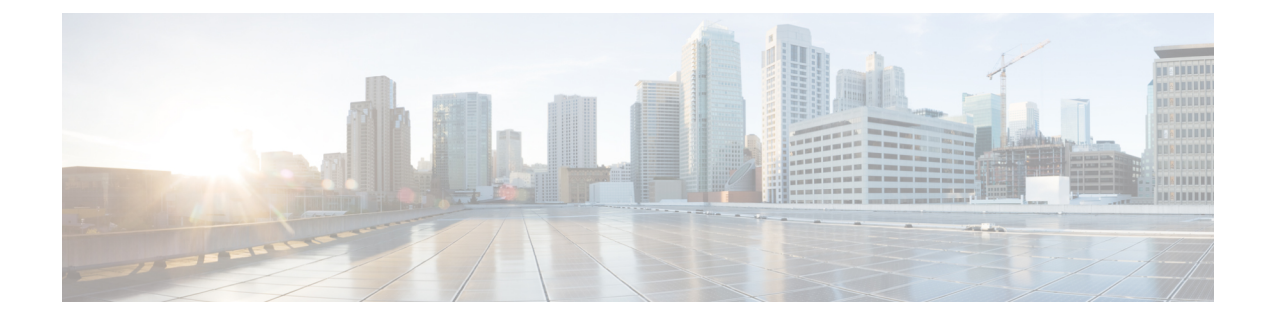

## 管理您的个人问候语

- [关于个人问候语](#page-0-0), 第1页
- [更改个人问候语](#page-1-0), 第2页

## <span id="page-0-0"></span>关于个人问候语

Cisco Unity Connection 最多允许您录制六条个人问候语。您可以启用任意数目的问候语,也可以指 定希望启用问候语的时间长度。

使用多语言系统时,可以选择以多种语言(默认语言和系统上可用的其他语言)播放您的个人问候 语。请注意,您只能使用电话键盘来管理非默认语言的问候语;而不能使用语音指令来管理。

下面介绍了这六条个人问候语及其播放方式。请注意,Connection 会根据相应的情况播放启用的问 候语,而有些问候语在启用时会覆盖其他问候语。

备用问候语

让备用问候语在特定时期播放以指明特殊情况,例如外出度假。(例如,"我在<日期>以前不在办 公室。")备用问候语启用时将覆盖所有其它问候语。

Connection 管理员可指定系统是否直接将来电者转接到您的问候语而不使您的电话振铃、来电者是 否可以跳过您的问候语,以及当您启用问候语后来电者是否可以留言。MessagingAssistantWeb工具 中的"备用问候语"页面会显示管理员为您启用的来电者选项(如果有)。请注意,当外部来电者 或其他 Connection 用户直接拨打您的分机时,来电者选项不适用。

## $\mathcal{Q}$

其他 Connection 用户在通过电话向您发送留言时,将听不到您的备用问候语。除了启用备用问候语 之外,还可以更改您的录音名称,以加入您不在办公室的相关信息。当用户向您发送留言以及来电 者在目录中查询您时,将会播放您的录音名称。 提示

Cisco PCA 主页在您打开备用问候语时会显示提示。您也可以配置为当您用电话登录后启用备用问 候语时,让 Connection 播放提示。

忙线问候语

启用此忙线问候语以表示您正在通话。(例如,"我正在通话中,请留言。")启用忙线问候语后, 当您的电话忙线时,该问候语将覆盖标准问候语、下班时间问候语和内部问候语。

请注意,并非所有电话系统都支持 Connection 忙线问候语。要获得帮助,请联系您的 Connection 管 理员。

机构内部问候语

启用此内部问候语将提供同事需要了解的信息。(例如, "我今天中午以前在 B 会议室。")内部 问候语在启用后,将覆盖标准问候语和下班时间问候语,并且仅在您不能接听电话时播放给组织内 部的来电者。

请注意,并非所有电话系统都支持使用Connection内部问候语。要获得帮助,请联系您的Connection 管理员。

下班时间问候语

如果希望 Connection 播放管理员为您的组织指定的非上班时间特定问候语,可启用此下班时间问候 语。(例如,"对不起,我不能接听您的电话。公司上班时间为<时间>。")下班时间问候语启用 后,它在非上班时间内将覆盖标准问候语。

标准问候语

标准问候语会在 Connection 管理员为您的机构指定的办公时间或未启用其它问候语时播放。根据设 计,不能禁用标准问候语。

假日间候语

如果希望 Connection 在假期播放特定问候语, 可启用此假日问候语。(例如, "假期快乐。我不能 接听您的电话。我从 <日期> 到 <日期> 不在办公室。")假日问候语启用后, 在非上班时间将覆盖 标准问候语。

## <span id="page-1-0"></span>更改个人问候语

当启用个人问候语时,您需要指定问候语保持有效的时间长度。Cisco Unity Connection 会在您指定 的日期和时间之前的相应情况下播放该问候语,之后问候语将自动关闭。例如,您可以将备用问候 语设置为从您休假回来的那天起停止播放。

也可以将问候语设置为无限期播放,这种情况适用于忙线问候语或下班时间问候语。

您可以随时关闭问候语。某问候语被禁用之后,即使录音未清除,Connection 也不会再播放它。

使用多语言系统时,使用MessagingAssistantweb工具仅可管理默认语言的问候语。您可以通过电话 来管理其他语言的问候语,但电话输入方式必须设置为电话键盘("仅电话按键"选项)。 注释

步骤1 在 Messaging Assistant 中,单击"问候语"菜单上的查看问候语。

步骤 **2** 在"问候语"页面,单击要更改的问候语。

步骤3 要关闭问候语,请单击"<名称>问候语"页面的禁用,然后跳至步骤 5。

或者

要打开问候语,请单击相应选项:

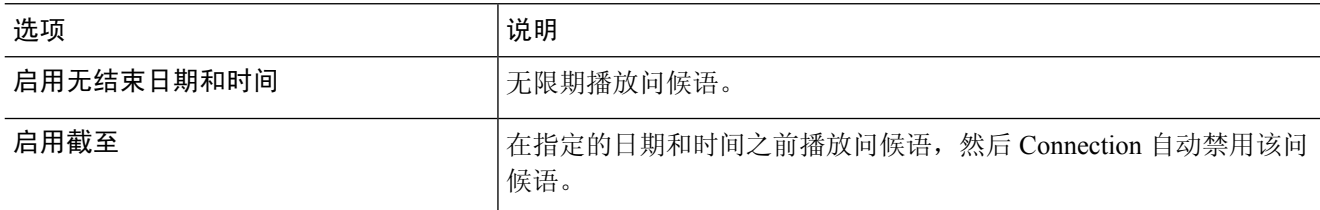

步骤 **4** 在"来电者收听"区域,选择相应的选项:

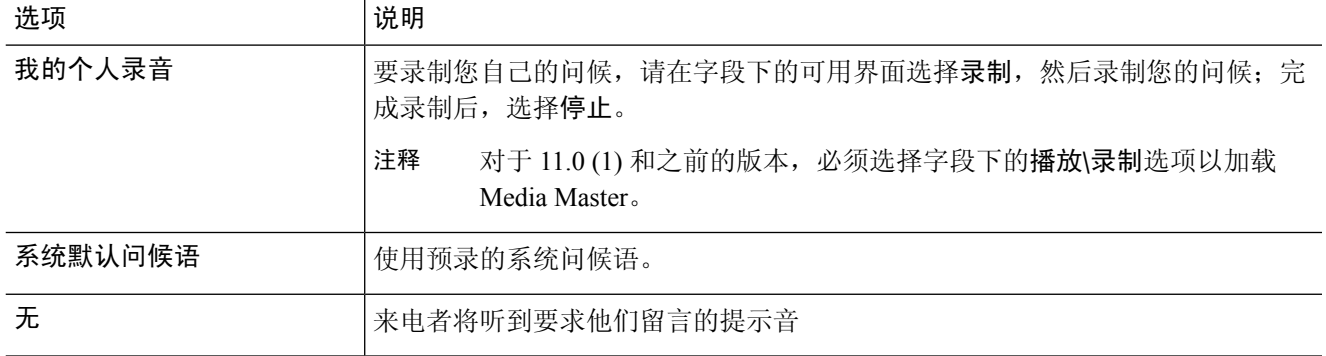

步骤 **5** 选择保存。

相关主题

[关于个人问候语](#page-0-0), 第1页

I